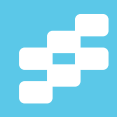

# **Go Reactive with Play Framework, Akka and Scala**

**DOWNLOAD THE** 

# **Typesafe Reactive Platform**

typesafe.com/platform/getstarted

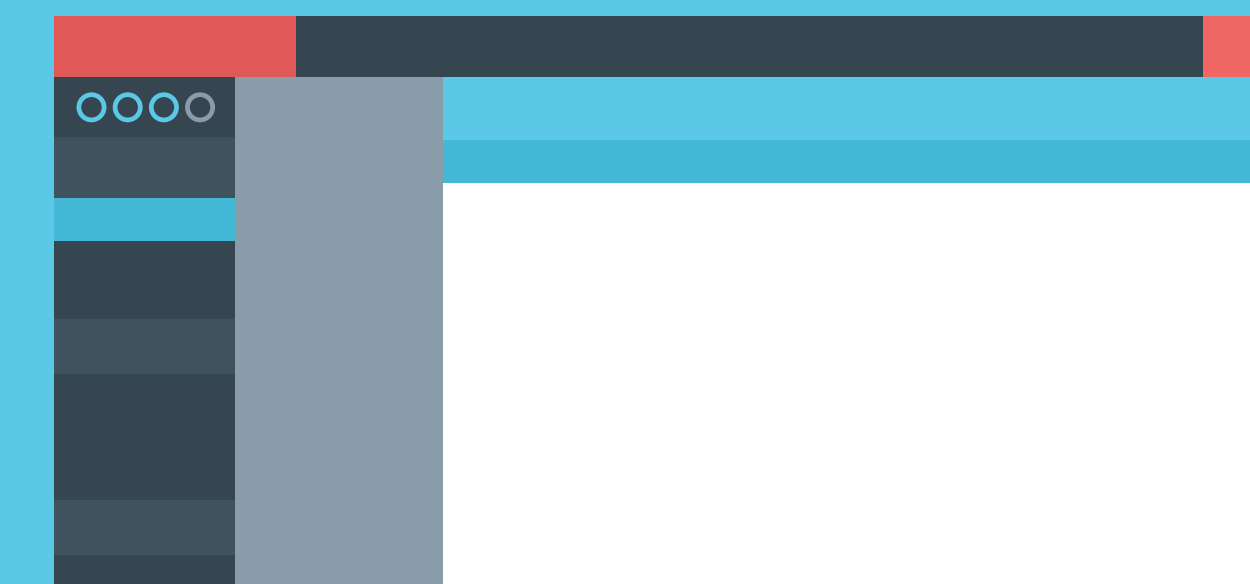

» Create a New Play App  $\omega$ 

- » Routing Requests
- $\overline{\mathbf{z}}$ » Controllers 画
- » Server-side Templates  $\blacksquare$ z
- » JSON  $\circ$

H

 $\mathbf C$ 

» Static Assets » Asset Compiler

## Getting Started with Play Framework

By Ryan Knight

#### **INTRODUCTION TO PLAY FRAMEWORK**

The Play Framework is a high velocity web framework for Java and Scala that enables a highly productive workflow but doesn't sacrifice scalability. Play features a "justhit-refresh" workflow that enables a rapid development cycle. The compilation and application reloading happens behind the scenes. Play is built for the modern web by being non-blocking, RESTful by default, and having builtin asset compilers for modern client-side technologies like CoffeeScript and LESS.

#### **CREATE A NEW PLAY APP**

The easiest way to get started with Play is with Typesafe Activator - an open source tool for starting new projects using the Typesafe Platform. To get started:

- 1. Download Typesafe Activator: [typesafe.com/ platform/getstarted](http://typesafe.com/platform/ getstarted)
- 2. Follow the instructions on the download page to launch Activator.
- 3. Create a new application using the "Hello Play Framework" template application.

If you are using the UI, then your new Play application should run automatically. However, if you are using the command line, then you can run your new Play application with ./ activator ~run in your new project directory.

Now that you have a new Play application up and running, you should be able to browse to [localhost:9000](http:// localhost:9000) and see your new application.

To get to the local documentation for Play, navigate to [localhost:9000/@documentation](http://localhost:9000/@ documentation)

You can either use the basic code editor in Activator or open your project in IntelliJ or Eclipse. In the Activator UI, navigate to Code, and then select Open In to generate the project files for your IDE.

Your new project has the following layout:

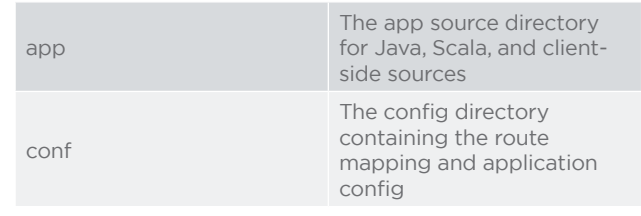

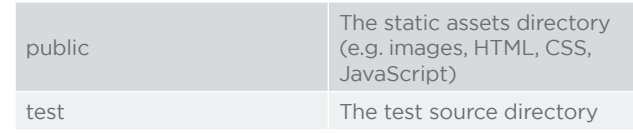

You can have both Java and Scala sources for your backend code. However Play has an idiomatic Java API and a separate idiomatic Scala API because the idioms differ between the two languages. This creates an experience that "feels right" with whatever language you use. The packages in Play for Scala begin with play.api while the Java API lives under the **play** package prefix.

#### **ROUTING REQUESTS**

G

**VFRB** 

The conf/routes file defines how Play routes requests based on their HTTP verb and path. When you made a request to http://localhost:9000 your browser made a GET request with a  $/$  path. You can see in the default routes file there is a routing definition to handle that case:

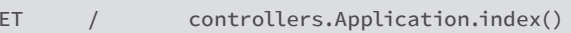

The third parameter is the method that will be responsible for handling the request and returning a response. The structure of the routes file is:

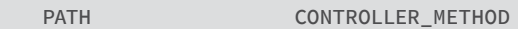

Only valid HTTP verbs are allowed. If you change GET to FOO you will get a compile error indicating that FOO is not a valid verb.

The path part of the routes file can be parameterized to extract information and pass it to the controller. For instance, to pull an id out of a path you would do:

## Go Reactive with **Play Framework, Akka and Scala**

#### **DOWNLOAD THE**

**Typesafe Reactive Platform** 

 $0000$ 

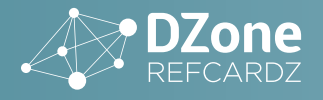

#### GET /user/:id controllers.User.get(id)

The : matches on one / separated segment allowing you to extract multiple values like:

#### GET /user/:id/:name controllers.User.get(id,  $name)$

You can also extract the rest of the path using a \* like:

## GET /something/\*file controllers.Something.<br>get(file)

Paths can also use regex expressions to limit what they match on.

Query string parameters can be automatically extracted into controller method parameters. To handle a GET request to / foo?bar=neat define a route like:

#### GET /foo controllers.Foo.get(bar:=SsssString)

The query string parameters are type-safe, so if you set the type as Int, then there will be an error if the parameter cannot be converted to an **Int**.

You can also have default and optional parameters.

One of the reasons that Play compiles the routes file is to provide a reverse routing API so that you never have to hard code URLs into your application. Instead, you call a method in the reverse router, which returns the route defined by the "routes" file. This enables you to easily refactor your URLs without breaking your app.

#### **CONTROLLERS**

Controllers in Play are responsible for handling a request and returning a response. Here is a basic Java controller (which would live in app/controllers/Foo.java):

```
package controllers
import play.api.<br>import play.api.mvc._
public class Foo extends Controller {
      public static Result get() {<br>return ok("hello");
      \overline{\ }\}
```
By extending the base **Controller** class, we pull in some convenience methods, but doing so is not required. The get() method is static because Play is stateless and static methods are an easy way to define a method that does not change any state. You can also use a dependency injection framework like Spring or Guice with Play if you want to avoid using static methods. The get() method returns a Result, which represents the HTTP response. In this case, the response is a status code 200 response because the ok helper was used to set that status code. There are many other helpers like notFound and **badRequest** that wrap the general purpose **Status** API. The response body in this example is just a **String** but it could also

be HTML content, a stream, or a file, etc.

The corresponding Scala controller is quite similar (and would live in app/controllers/Foo.scala):

package controllers import play.api.mvc.{Action, Controller} object Foo extends Controller { def get = Action {<br>Ok("hello")  $\overline{\mathcal{C}}$  $\mathcal{L}$ 

The primary difference with this Scala example is that the controller returns an Action which holds a function that takes a request (optionally specified) and returns a response. Also note that the return status code alias Ok begins with an uppercase character.

The Controller class (in the Java API) has some convenience methods to interact with the other parts of the request and response:

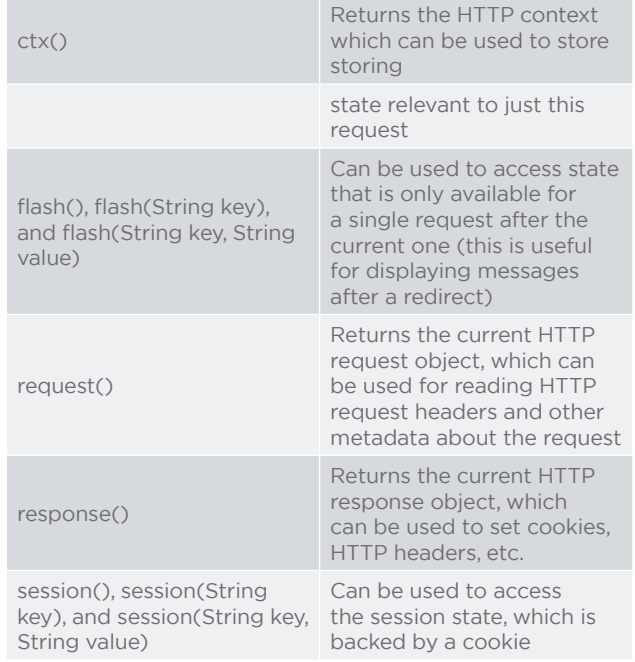

In the Scala API, these types of operations on done either on the **Action** function's optional request parameter or on the Result, for example:

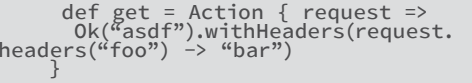

The other response code helper methods on Controller are (beginning with uppercase characters for the Scala API):

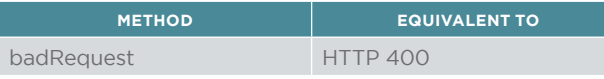

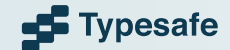

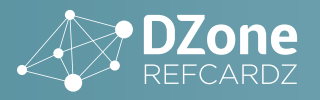

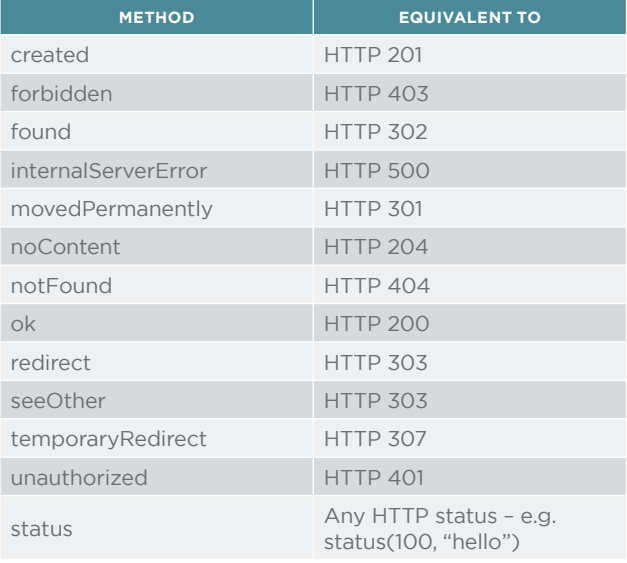

Controllers in Play are internally asynchronous and nonblocking. If your controller code is not non-blocking then your controllers can just return a Result. However, if your controller code is non-blocking, then in the Java API you can return a Promise<Result> instead of just a Result. In the Scala API, use Action.async and return a Future<Result>like:

> $def get = Action.argv.$ Future.successful(Ok("asdf"))

Interceptors can be added to controllers in order to add security, logging, caching, and other custom behaviors. This is called Action Composition. In Play's Java API, annotations are used to add the interceptors. In Scala, **Action Composition** is achieved through functional composition.

Controllers go much deeper than the typical request and response handling. For instance, a controller can return a stream or it can be used to setup a push connection (Comet EventSource, WebSocket, etc). Controllers can also handle more than just HTML; they can be used for JSON, binary files, or any content type using custom Body Parsers.

#### **SERVER-SIDE TEMPLATES**

Web applications can use server-side templates as a way to create HTML content. In Play, the default server-side templating language is Scala. There are also numerous other plugins that support a large variety of other templating languages including JSP, Groovy, and numerous JavaScriptbased templating libraries. To use the Scala templates, create a something.scala.html file in the app/views directory. The naming of the file is used to name the function that will be called to render the template.

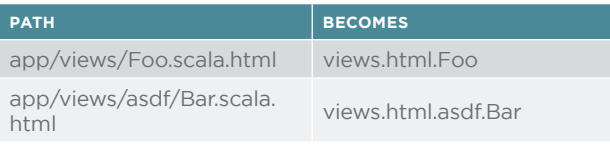

To use the compiled template from Java, simply call the render static method:

views.html.Foo.render()

From Scala, use the apply function:

views.html.Foo()

Templates can take parameters, so the (optional) first line of a Scala template is the parameters. Every Scala statement in a Scala template is prefixed with an  $(0, 0)$  so to specify that a template takes a **String** parameter, use the following:

@(message: String)

The body of the template is just a combination of " $@$ " prefixed Scala statements and raw HTML. For instance:

```
@(title: String)<br><!DOCTYPE html>
\left\langle \text{htm} \right\rangle<head>
<title>@title</title><br></head>
<body><br>hello, world
</body>
```
Since the Scala templates are compiled into functions they are easily composed. If the previous example is named Main.scala. html, then to reuse it from within another template simply do:

@Main("foo")

Typical template operations like loops just use normal Scala expressions like:

@for(user <- users) { <li>@user.getName()</li>  $\mathcal{F}$ 

A conditional "if" statement would look like:

@if(items.isEmpty()) {<br><h1>Nothing to display</h1> else <h1>@items.size() items!</h1> ļ

The Scala templates include a number of other features and patterns like reusable HTML components including forms via the @form function. One of the huge benefits of the Scala templates is that you will see compile errors in your browser just like you do with controllers, routes, and everything else that is compiled by Play.

#### **JSON**

In addition to regular HTML content, Play controllers can also receive and return JSON serialized data. The Play Java API wraps the popular Jackson library with some convenience functions. Here is an example Java controller that receives some JSON, parses it, then re-serializes it, and returns it in the response:

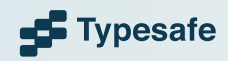

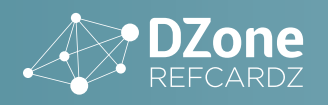

```
package controllers;
     import play.libs.Json;
     import play.mvc.Controller;
     import play.mvc.Result;
    public class BarController extends
Controller
         public static class Bar {
              public String name;
         \mathcal{F}public static Result bar() {
              Bar bar = Json.fromJson(request().
body().asJson(), Bar.class);<br>return ok(Json.toJson(bar));
         ļ
     \mathcal{F}
```
The same thing in Scala works in a similar way, but uses a macro-based API to generate the serializer and de-serializer at compile time, thus avoiding the use of runtime reflection:

```
package controllers
import play.api.mvc.{Action, Controller}
import play.api.libs.json.Json
case class Bar(name: String)
object BarController extends Controller {
  implicit val barFormat = Json.format[Bar]
  def bar = Action(parse.json) { request =>
    val bar = request.body.as[Bar]
    Ok(Json.toJson(bar))
  ł
}
```
These examples showed serializing and de-serializing an object. Both the Java and Scala APIs in Play have methods for traversing a JSON structure to locate and extract data, as well as methods to create and manipulate JSON structures.

To setup routing to either of these controller methods, add the following to your routes file:

```
POST
            /bar
controllers.BarController.bar()
```
#### **STATIC ASSETS**

The **public** directory contains static assets that do not need to go through a compilation process to be used in the browser. There is a default mapping in the **conf/routes** file that sets up a way to serve these assets from the **/assets/** URL prefix using Play's built-in Assets controller:

**GFT** /assets/\*file controllers.Assets.at(path="/public", file) At first glance it seems that these assets are being read directly out of the file system. However, doing so would make Play applications more difficult to deploy since Play uses a container-less deployment model that is ultimately just a bunch of Jar files. Instead, Play's built-in Assets controller serves assets from within the Java classpath. The public directory is actually a source directory that puts its contents into a **public** package in the classpath (or generated Jar file when creating a distribution).

To load an asset via a server-side template, use the reverse router to get the right URL, like:

<img src="@routes.Assets.at("images/favicon.<br>png")">

Given the previous routing definition, the reverse router will resolve that to the /assets/images/favicon.png path.

#### **ASSET COMPILER**

Play has an Asset Compiler built-in that will compile clientside assets like CoffeeScript and LESS as part of the normal compilation process. This process will also minify JavaScript resources to reduce their size. Assets to be compiled go in either the app/assets/javascripts or app/assets/stylesheets directory. For example, a new app/assets/javascripts/index. coffee file will be compiled and added to the classpath as assets/javascripts/index.js and minified as assets/stylesheets/ index.min.js. To load the minified JavaScript via a server-side template, use:

<script src="@routes.Assets.at("javascripts/<br>index.min.js")"></script>

For production distributions, Play will also do JavaScript concatenation. There are a number of other open source asset compiler plugins for Play. Check out the Play Plugin directory: http://www.playframework.com/documentation/2.2.x/Modules

#### **TESTING**

The test directory contains the unit, functional, and integration tests for your project. You can write your tests with any framework that has a JUnit compatible test runner. Play has some specific helpers for JUnit and Specs2 (a Scala testing framework). All of the different parts of a Play application can be tested independently without starting a server. In a test you can also start a Play server, make actual requests against the server, and test the UI with Selenium through a fake browser (HTMLUnit) or through a real browser. Here is a simple Java and JUnit test of the bar controller method on the BarController from above:

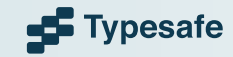

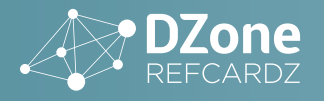

```
import controllers.BarController;
       import controllers.routes;<br>import org.junit.*;
      import play.libs.Json;<br>import play.mvc.*;<br>import play.test.FakeRequest;
      import static play.test.Helpers.*;<br>import static org.fest.assertions.
Assertions.*;
      public class BarControllerTest {
             @Test<br>public void
indexShouldContainTheCorrectString() {<br>running(fakeApplication(), new
Runnable() \{public void run() {<br>BarController.Bar bar = new
BarController.Bar();
bar.name = "foo";<br>FakeRequest fakeRequest<br>pakeRequest().withJsonBody(Json.
toJson(bar));
ecodim(sury),<br>callAction(routes.ref.BarController.bar(),
fakeRequest);
                                  assertThat(status(result)).
isEqualTo(OK);
assertThat(contentType(result)).<br>isEqualTo("application/json");
nsequation appendation<br>
assertThat(Json.<br>
parse(contentAsString(result)).get("name").<br>
asText()).isEqualTo(bar.name);
                           \cdot\});
             \mathcal{F}\}
```
The same thing with Scala and Specs2 would be:

```
import controllers. {BarController, Bar}
         import org.specs2.mutable.
         import play.api.libs.json.Json
         import play.api.test.<br>import play.api.test.Helpers._
class BarControllerSpec extends<br>Specification {
"BarController" should {<br>"should return a JSON Bar" in new<br>WithApplication {
wichApperceation {<br>val result = Bar("foo")<br>bar(FakeRequest().withBody(Json.toJson(bar)
DarController.barFormat))<br>
status(result) must equalTo(OK)<br>
contentType(result) must<br>
beSome("application/json") status(result) must<br>
deSome("application/json") (contentAsJson(result) \ "name'<br>
as[String] must beEqualTo(ba
                                                                            "name").
             \mathcal{E}ł
```
You can run the tests either from the Activator UI or from the command line using ./activator test.

#### **CONFIGURATION**

The conf/application.conf file contains your application's default configuration. There you can override config or define your own. For instance, if you want to create a new config parameter named foo with a value of bar, you would simply add the following to the file:

#### $f$ <sup>o</sub> $h$ <sup>ar</sup></sup>

Բ

To read that config in Java, you would use:

String foo = Play.application().configuration(). getString("foo");

In Scala, things are similar expect that getString returns an Option[String]:

val maybeFoo: Option[String] = Play.current.<br>configuration.getString("foo")

You can specify additional config files to deal with configuration that varies between environments. Play's config system is built on the Typesafe Config library: https://github.com/ typesafehub/config

#### **BUILD**

Play uses the sbt build tool for managing dependencies, compiling the app, running the app, and running the tests. The project/build.properties file specifies the version of sbt to use. Any sbt plugins can be added in the project/plugins.sbt file. The primary build definition is in the **build.sbt** file, which will look something like:

```
name := ""hello-play"""
```
version := "1.0-SNAPSHOT"

```
libraryDependencies ++= Seq(
      javaCore,
      "org.webjars" %% "webjars-play" % "2.2.0"
      // Add your own project dependencies in
the form:
     // "group" % "artifact" % "version"
```
play.Project.playJavaSettings

Note: For Scala projects make sure to use play. Project. playScalaSettings instead of play.Project.playJavaSettings. This changes some defaults in Play's template compiler to make it more idiomatic Scala.

The library Dependencies section of the build.sbt defines the application dependencies that should be available in a public Maven repository. You can also add your own Maven repository using the resolvers setting. The dependencies in libraryDependencies are a comma-separated list in the form:

"group" % "artifact" % "version"

As an example, to add the MySQL driver, add the following line:

"mysql" % "mysql-connector-java" % "5.1.26"

Play has a number of optional dependencies with shortcut aliases:

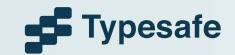

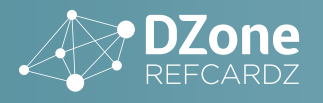

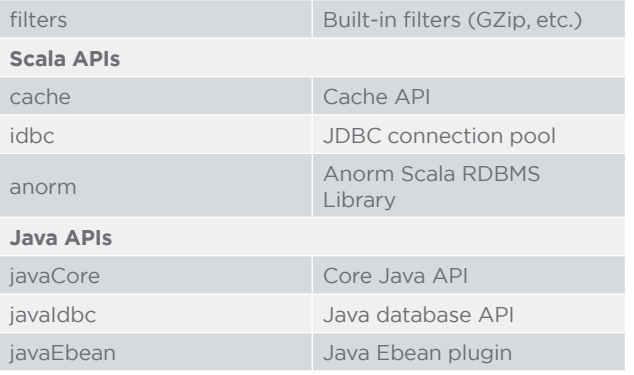

Play's build also supports sub-projects so that you can partition your application into multiple smaller pieces. This can improve build times and make different pieces more easily reusable.

#### **FURTHER LEARNING**

- Typesafe provides a free online Play training course: https://typesafe.com/how/online-training
- Activator contains a number of other templates that will get you started learning about other aspects of Play, like:
- . Using Spring & JPA with Play: http://typesafe.com/ activator/template/play-spring-data-jpa
- . Play with AngularJS: http://typesafe.com/activator/ template/angular-seed-play

#### **ABOUT THE AUTHOR**

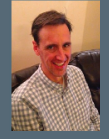

Ryan Knight is a consultant and trainer for Typesafe where he helps others learn and use Scala, Akka and Play. Ryan frequently does training and presentations at conferences around the world, such as JavaOne, Devoxx, and many other Java get-togethers. He has over 15 years of experience with enterprise software development. He first started consulting with Enterprise Java in 1999 with the Sun Java Center. Since then he has worked with a wide variety of companies, such as the Oracle, LDS Church, Williams Pipeline,<br>Riot Games, Sony, T-Mobile, Deloitte and the State of Louisiana. This has given him experience with wide range of business, such as genealogy, telecommunications, finance and video games.

- . Play with MongoDB and Knockout: http://typesafe.com/ activator/template/play-mongo-knockout
- . For a full list of templates check out: http://typesafe.com/ activator/templates
- . To get started with Play Framework, head over to **Typesafe's Resource center**

There are numerous plugins for Play like:

- . Deadbolt 2 An authorization system for Play 2: https:// github.com/schaloner/deadbolt-2
- · Email Plugin: https://github.com/typesafehub/playplugins/tree/master/mailer
- . Check out the full Play Plugin list:
- http://www.playframework.com/documentation/2.2.x/ **Modules**

#### **RECOMMENDED BOOK**

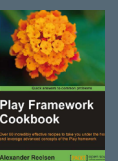

The Play Framework Cookbook is designed to give developers an intuitive feel for practical Play development. Filled with worked examples and detailed recipes for solutions to common<br>problems, this book turns Play novices into experts quickly and efficiently.

#### **BUY NOW**

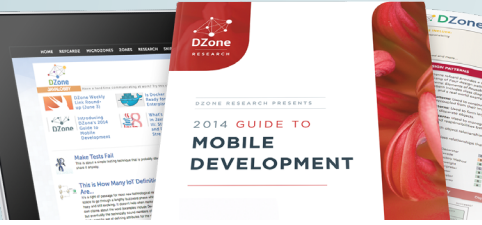

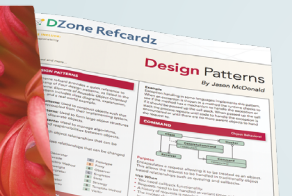

BROWSE OUR COLLECTION OF 250+ FREE RESOURCES. INCLUDING:

**RESEARCH GUIDES:** Unbiased insight from leading tech experts REFCARDZ: Library of 200+ reference cards covering the latest tech topics **COMMUNITIES:** Share links, author articles, and engage with other tech experts

### $\mathsf{Text}$ JOIN NOW

DZone, Inc. 150 Preston Executive Dr. Suite 201 Cary, NC 27513 888.678.0399 919.678.0300

Refcardz Feedback Welcome refcardz@dzone.com **Sponsorship Opportunities** sales@dzone.com

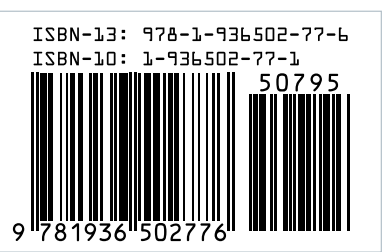

*A* DZone

DZone communities deliver over 6 million pages each month to more than 3.3 million software developers, architects and decision makers. DZone offers something for everyone, including news, tutorials, cheat sheets, research guides, feature articles, source code and more.

#### "DZone is a developer's dream," says PC Magazine.

 $\rm Copyright$ @ 2014  $\rm DZ$ one, Inc. All rights reserved. No part of this publication may be reproduced, stored in a retrieval system, or transmitted, in<br>any form or by means electronic, mechanical, photocopying, or otherwise, w